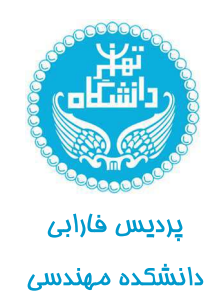

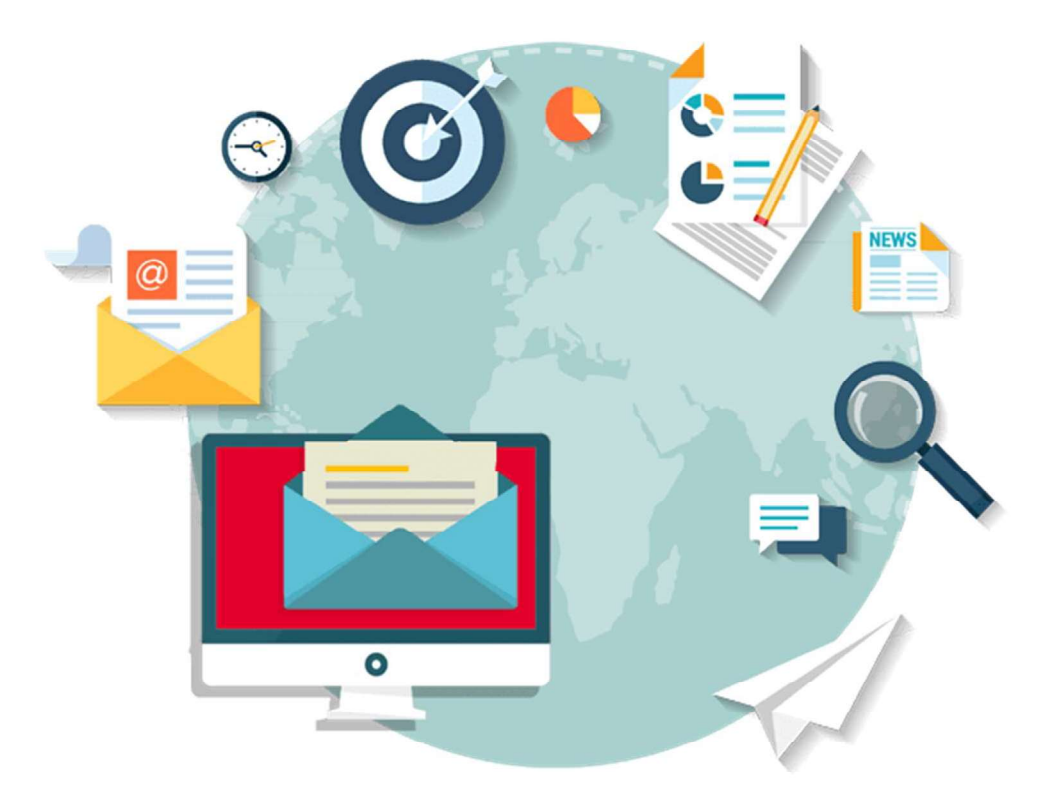

# آشنایی با اینترنت و پست الکترونیکی

نام درس : کار گاه کامپیوتر دانشکده مهندسی پردیس فا*ر*ابی دانشگاه تهران نیمسال اول ۹۹–۱۳۹۸

مدرس : حسین رضایی

#### كليات

در این فصل ضمن آشنایی با مفهوم وب و تاریخچه مختصری از طراحی صفحات وب با مفاهیم مقدماتی موردنیاز برای ورود به دنیای وسیع طراحی صفحات وب آشنا خواهید شد. مطالب ذکر شده در این فصل به شما کمک می کند نسبت به برخی مفاهیمی که ممکن است تا پیش از این تنها تعریفی اجمالی از آنها را در ذهن داشتهاید، دیدی دقیقتر و فنیتر پیدا کنید و در فصول بعدی مطالب مرتبط با آنها را به سادگی درک نمایید.

### 1-1 تاریخچه طراحی صفحات وب

وب یا 'World Wide Web که در منابع فارسی از آن با عنوان «تارنمای جهان گستر» یاد می شود یکی از سرویس هایی است که دسترسی به اسناد متصل به هم را در بستر اینترنت امکان پذیر می سازد. از آنجا که بهجز وب، سرویسهای دیگری نظیر پست الکترونیک، انتقال فایل و … هم بر روی اینترنت به منظور دســـتیابی کاربران به اطلاعات موردنظر ارایه می شود لذا تصور عمومی در مورد یکسان بودن دو مفهوم «اینترنت» و «وب» نادرست است.

در واقع اینترنت سیســـتمی جهانی از شـــبکههایی اســت که با بهکار گیـــری مجموعهای از قواعد مشــترک که پروتکل<sup>۲</sup> نامیده می شوند به هم مرتبط شــدهاند و میلیونها کاربر را در سرتاسر دنیا به یکدیگر متصل نمودهاند. در یک تعریف خلاصه میتوان اینترنت را شــبکهای دانســت که میلیونها شــبکه خصوصی، عمومی، تجاری و … را با استفاده از زیرساختهای مخابراتی و ارتباطی به یکدیگر وصل نموده و حاوی مجموعهای از منابع اطلاعاتی و ارایهدهنده سرویس های متنوع به کاربران است.

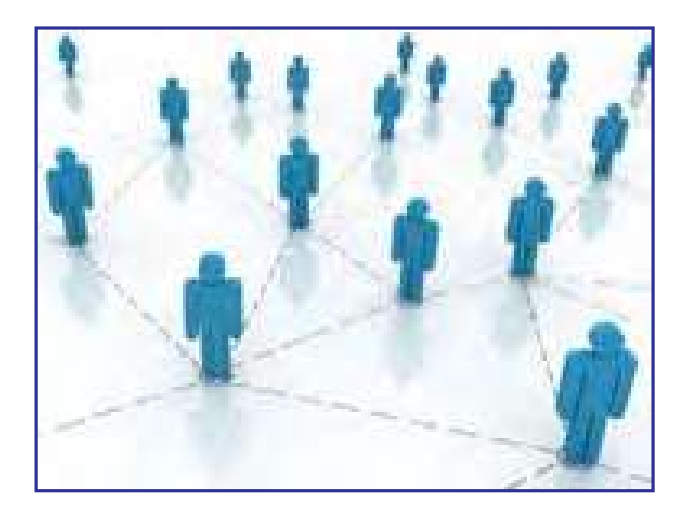

1 . WWW 2 . Protocol

ED DESKA

در این میان، وب با ارایه اســـتانداردی جهت تولید صفحات حاوی متن، عکس و صدا و تصویر که توسط ابرپیوند' به یک دیگر مرتبط هستند توانسته دسترسی به انبوهی از اطلاعات موجود در اینترنت را به سادگی امکان بذیر سازد. ماهیت متنی این صفحات باعث شده امکان سازماندهی حجم انبوهی از اطلاعات و جستجو میان مطالب آنها فراهم آید و این مسأله از مزیتهای مهم وب محسوب می شود.

هماینک بیش از ۱۱۰ میلیون وبســایت حاوی چندین میلیارد صفحه وب بر روی اینترنت وجود دارد که هر لحظه به تعداد آنها افزوده می شـــود و به همین دلیل می توان وب را مهم ترین و مؤثر ترین سرويس موجود در اينترنت قلمداد كرد.

## مطالعه آزاد

سابقه ایجاد وب به اوایل دهه ۱۹۸۰ میلادی برمی *گ*ردد. در آن مقطع، فیزیکدانی به نام «تیم برنرزلی<sup>۲</sup>» که در مؤسسه تحقیقات هستهای اروپا<sup>۳</sup> کار میکرد طرحی را به منظور تبادل نتایج بهدست آمده از تحقیقات میان مراکز پژوهشی دنیا مطرح نمود و خود وی سرپرستی اجرای این پروژه را برعهده گرفت.

هدف از اجرای این پروژه، پیدا کردن راهی برای به اشــتراک گذاری ساده و سریع نتایج تحقیقات دانشـــمندان بر روی شـــبکه بود به گونهای که از تجهیزات رایج ارتباطی و نرمافزارهای موجود در آن زمان اســـتفاده نشود. برنرزلی در نخستین گام برای عملیاتی کردن این پروژه در سال ۱۹۹۰ به همراه یکی دیگر از همکاران خود توانســت نخستین صفحه وب را که شامل یک پیغام و یک ابریبوند بود بر روی رایانهای با نام NeXTcube ایجاد نماید.

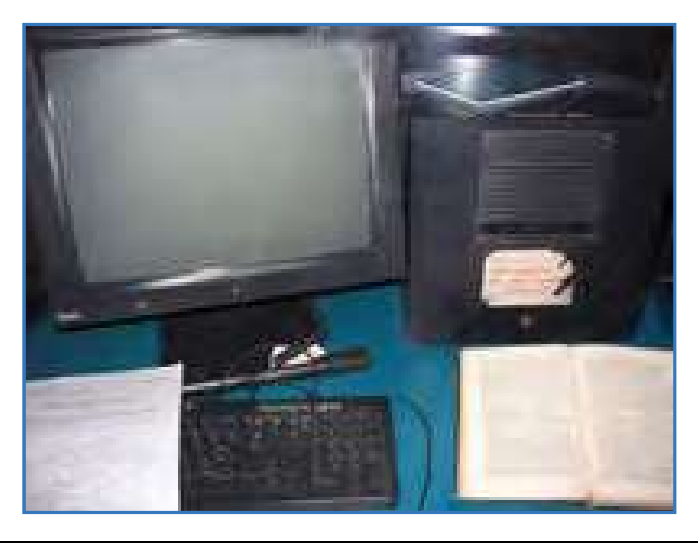

۴

این سرویس جدید به سرعت مورد توجه مراکز دانشگاهی واقع شد و نهایتاً در سال ۱۹۹۳ با ایجاد زیرســاختـهای نرمافزاری و سختافزاری موردنیاز، با نام World Wide Web در اختیار عموم کاربران قرار گرفت. هرچند اولین صفحات وب فاقد عکس و سایر فایلهای چندرسانهای بودند اما به تدریج با توســـعه زبان نشانه گذاري ابرمتن` و توليد نرمافزارهاي جديد، وب از محيطي ساده كه صرفاً مخصوص تبادل پیغامهای علمی بود خارج گردید و به ابزاری پرطرفدار برای اطلاع رســانی و به اشــتراک گذاری اطلاعات در حوزههای اقتصادی، آموزشی، فرهنگی، سیاسی و … تبدیل گردید.

### 2-1 نحوه عملكرد مرورگرها

مرورگر وب<sup>۲</sup> نرمافزاری برای دریافت و نمایش اطلاعات از وب است. امروزه Internet Explorer یا اختصاراً IE که همراه با سیستمعامل ویندوز عرضه می گردد معروفترین مرورگر دنیا محسوب میشود اما مرور گرهای دیگری هم وجود دارد که در بخشهای بعدی بررسی خواهند شد.

### نكته

مبنای کار با مرورگرها و توضیح تنظیمات آنها در این کتاب، نســخه ۸ مرورگر IE است. بنابراین هرجــا نامي از مرورگر بـــه ميان آمده، منظور Internet Explorer 8.0 اســـت مگر آن كه صريحاً به نام مرور گر دیگری اشاره شده باشد.

برای آشنایی بیشتر بـــا عملکرد مرور گرها ابتدا بـــاید نحوه کـار سرویس وب را مورد بررسی قرار دهيم.

صفحاتي كه در وب قابليت ذخيرەســـازى و نمايش دارند غالباً با «زبان نشـــانه *گ*ذارى ابرمتن» يا HTML تولید می شــوند. این زبان حاوی مجموعهای از دستورات است که برچسب ؓ نام دارند و قالب صفحه را تعيين مينمايند؛ يعني دقيقاً معلوم ميكنند كه هر عنصر موجود در صفحه مانند متن، عكس و … با چه اندازه یا رنگی در کجای صفحه نشان داده شود.

صفحات وب ســـاخته شده، براي در دسترس بودن از طريق اينترنت بايد روى رايانهاي كه «سرور وب ٔ » یا «میزبان» نامیده میشــود ذخیره گردند. ســرورهای وب، رایانههایی بــا قدرت پردازش بالا هســـتند که به صورت دایم به اینترنت متصل میباشـــند و روی آنها نرمافزارهایی خاص برای برقراری ارتباط با اینترنت، ارایه سرویس وب و نیز تأمین امنیت اطلاعات نصب شده است.

ED IN SILN

وب بر اســـاس مدل سرویس،دهنده\_ســـرویس گیرنده'بنا شـــده اســـت. یعنی یک درخواســـت از ســرویس گیرنده (مثلاً رایانه شخصی شما) برای سرویسدهنده ( در اینجا سرور وب) ارسال میشود. ســرویس۵هنده، درخواست رسیده را پردازش نموده و پاسخ مناســب را برای سرویس گیرنده ارسال مے کند.

در ســـرویس وب برای ارسال درخواستها و پاســخها، مجموعهای از قواعد تحت عنوان «قرارداد انتقال ابرمتن ٌ» يا به اختصار HTTP تعريف شـــده كه قوانين انتقال فايل را در وب مشــخص مي كند. هنگام فراخوانی یک صفحه وب، درخواست کاربر در قالب یک درخواست HTTP برای سرویس دهنده ارســال می شــود و در پاسخ به این درخواســت یک فایل متنی به زبان HTML برای سرویس گیرنده فرستادہ مے شود.

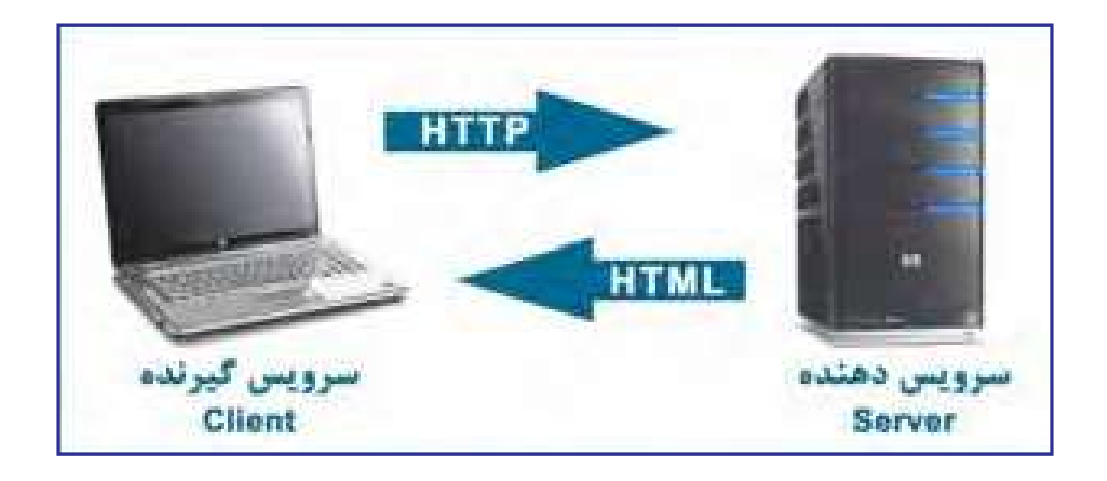

حــال مي توانيم نحوه عملكرد مرورگر را به صورت كامل بررســـي كنيم. هر صفحه وب در اينترنت دارای یک نشانی به صورت http://www.websitename.com/help.htm است که در آن:

http: پروتکل برقراری ارتباط را تعیین می کند. www: نشان می دهد که کاربر در حال استفاده از سرویس وب است. websitename.com: نام دامنه ّ ســـايت است و در واقع نشـــان مي دهد كه درخواست بايد براي کدامیک از سرورهای وب موجود در اینترنت ارسال شود. help.htm: صفحه وب موردنظر را در وبسایت مذکور مشخص می کند. این نشــانی در مجموع \*URL گفته می شود و نشــان دهنده محل قرار گیری منبع موردنظر روی اینترنت است. هنگامی که یک URL را وارد نوار نشانی مرور گر می کنید، مرور گر با استفاده از پروتکل HTTP با ســـرور وب ارتباط برقرار نموده و صفحه موردنظر را درخواســـت مى كند. سرور وب هم در صورت معتبر بودن نشانی صفحه، آن را در قالب یک فایل متنی با قالب HTML ارسال می کند.

مرورگر در ادامه کار، ساختار دریافت شده را تفسیر نموده و با توجه به برچسبهای موجود در آن، متنها، تصاویر و ســایر اجزاء صفحه را در محل تعیین شده قرار میدهد و رنگ و اندازه آنها متناظر با مشخصات برچســبها تنظيم مىنمايد. بسته به سرعت ارتباط با اينترنت، مدت زمانى طول مى كشد تا صفحه به صورت کامل بارگذاری' شــود؛ بهخصوص زمانی که صفحه حاوی عکس و ســایر فایلهای چندر سانەاي باشد.

### مطالعه آزاد

### ۲ ـ ۱ کوکیها و عملکرد آنها

کوکی<sup>۲</sup> یک قطعه متنی است که توسط سرور وب برای مرورگر کاربر ارسال می شود و مرورگر آن را روی هارددیسک رایانه ذخیره میکند تا در مراجعات بعدی به آن سرور وب مورد استفاده قرار گیرد. برای روشن شدن بیشتر موضوع دو نمونه از کاربرد کوکیها را با هم مرور میکنیم.

الف) فرض كنيد وارد وبسـايت گوگل به نشاني http://www.google.com شدهايد و پيغامها به زبان انگلیسی نشان داده میشوند. وقتی با ورود به بخش تنظیمات، زبان وب سایت را به فارسی تغییر میدهید، سـرور وب گوگل، یک رشــته را درون یک فایل متنی از نوع txt. بر روی رایانه شما ذخیره می کند. این کوکی می تواند ترکیبی به صورت نام-مقدار باشد؛ مثلاً 'language='farsi

حال چنانچه بار دیگر به وبسـایت گوگل مراجعه کنید، همراه با درخواست مرورگر، این کوکی هم برای ســـرور وب فرستاده میشود. ســـرور وب هم با بررســـی کوکی متوجه میشود که شما قبلاً تنظیماتی را روی وبسایت درخواست شده انجام دادهاید و لذا پیغامهای موجود در صفحه را به زبان فارسے ارسال مے کند.

ب) همان طور که می دانید، وب سایت هایی مانند Yahoo به کاربران خود سرویس پست الکترونیک ّ ارايه مي كنند يا برخي وبســـايتهاي ديگر از كاربران مي خواهند يـــس از ثبتنام ٌ، با وارد كردن نام کاربری<sup>۵</sup> و رمزعبور ٔ وارد وبسایت شوند تا امکان ارایه خدمات اختصاصی به آنها فراهم شود.

در صفحه ورود<sup>۷</sup>این وبسایتها معمولاً گزینهای به صورت Keep me signed in یا Remember me

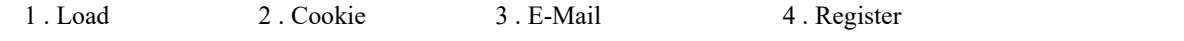

5 . Username 6 . Password 7 . Log in or Sign in

٧

وجود دارد که در وبسایتهای فارسی با عبارات «مرا به یاد بیاور» یا «مرا به یاد داشته باش» جایگزین مے شود.

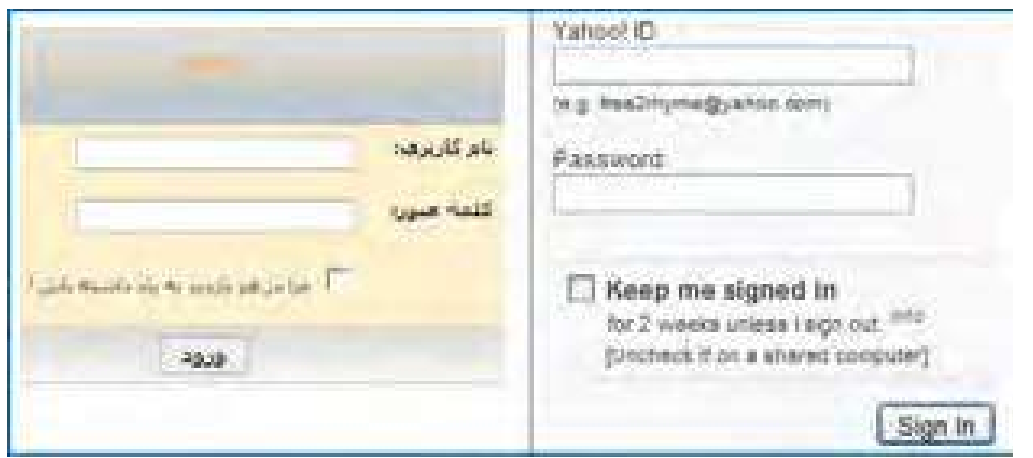

وقتی هنگام ورود به وبســایت این گزینه را تأیید می کنید، سرور وب یک کوکی روی رایانه شما ذخیـــره خواهد کـــرد تا در مراجعات بعدی بدون نیاز به وارد کردن نام کاربری و رمزعبور، شـــما را به عنوان کاربر مجاز شناسایی نماید.

در مجموع می توان کارهایی نظیر بررسی مجوز ورود، نگهداری حالتوبسایت در هنگام جابهجایی میان صفحات، ذخیرەســـازی تنظیمات وبســایت و کارهایی از این دست را به کوکی ها واگذار نمود. توجه داشته باشید که کوکی ها به دلیل ماهیت متنی، قابلیت اجرا شدن روی رایانه و تکثیر کردن خود را ندارند و لذا بر خلاف تصور عمومی، از این جهت خطری برای رایانه محسوب نمیشوند.

با وجود اين كه كوكي ها در طراحي صفحات وب جزو ابزارهاي مفيد محسوب مي شوند و پيادهسازي برخی قابلیتها در وب بدون استفاده از آنها دشوار است، با این حال عدم توجه به مشکلات و خطراتی که از طرف کوکے ها، کاربران را تهدید مے کند مے تواند معضلاتی را برای آنها ایجاد نماید.

### 1-3-1 خطرات کوکیها

با وجود این که گاه در مورد خطرات ناشـــی از ذخیرهســـازی کوکیها روی رایانه بیش از حد اغراق میشود اما میتوان خطرات زیر را به عنوان هشداری برای کاربران ذکر کرد.

**• استفاده مشترک از رایانه:** در بسیاری از محیطهای خانگی، آموزشی یا تجاری، رایانهها بهصورت مشترک توســط چندین نفر مورد استفاده قرار می گیرند و ذخیرهسازی کوکی ها می تواند دردسر ساز شود. برای مثال چنان چه هنگام ورود به صندوق پست الکترونیک'، گزینه Keep me sigend in ,ا تأييد كنيد، به دليل ذخيرەسازى كوكى روى آن رايانه، هر فرد ديگرى هم مى تواند وارد صندوق پست الكترونيكي شما شود.

• سوءاستفاده از کوکیها: کوکیها میتوانند اطلاعات مربوط به گشتوگذار در اینترنت و نشانی های پست الکترونیک شما را ذخیره نمایند. چنان چه این اطلاعات توسط افراد غیرمجاز یا شرکتهای تبلیغاتی مورد سرقت قرار گیرد کمترین ضرر آن دریافت انبوهی از تبلیغات مرتبط با مطالب مرور شده در اینترنت است.

به دلیل وجود همین خطرات اســت که اغلب مرور گرها به کاربران اجازه میدهند محدودیتهایی را روی کارکرد کوکیها اعمال کنند. با این تنظیمات در بخش بعد آشنا خواهید شد.

مطالعه آزاد . ۔

### **Proxy ۱-۴ و مفهوم آن**

پراکســـی یک سیستم سختافزاری یا برنامه کاربردی است که در شبکه، به عنوان واسطهای میان رایانه کاربر و سرور عمل میکند. به عنوان مثال چنانچه کاربر اینترنت بخواهد درخواستی را با هدف مشــاهده صفحه وب یا دریافت یک فایل برای ســرور وب ارســال نماید، این درخواست ابتدا توسط پراکسی مورد رسیدگی قرار می گیرد و نتیجه حاصل از این رسیدگی برای کاربر فرستاده می شود.

انگیزه اولیه از ایجاد پراکسی ها به اشتراک گذاردن اتصال اینترنت در یک شبکه داخلی بوده است به این معنی که مثلاً در شـــبکه یک شرکت تجاری، به جای آنکه تکتک رایانهها به صورت جداگانه به اینترنت متصل شوند، همگی از طریق یک دروازه متصل به اینترنت یعنی پراکسی با اینترنت ارتباط برقرار كنند.

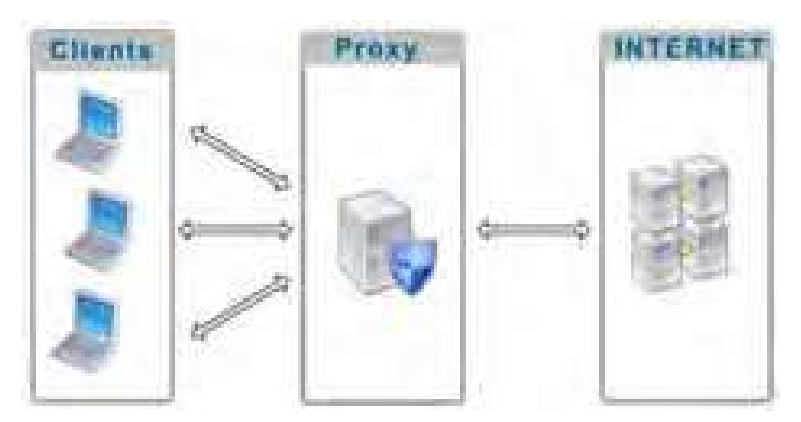

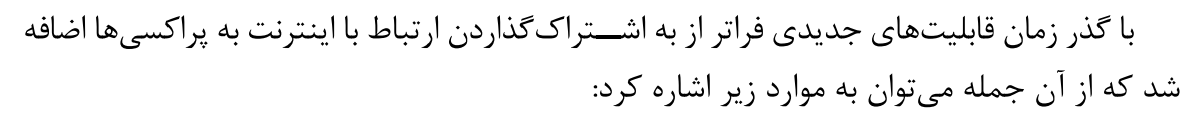

**• نظارت بر کاربران**: با اســتفاده از پراکسی می توان درخواستهای ارسال شده توسط کاربران را بررسی نمود و در صورت عدم تطابق آنها با معیارهای تعیین شده، کاربر را از دسترسی به صفحات و محتوای درخواست شد منع نمود.

● Cache كردن اطلاعات: با توجه به گران بودن هزینه ارتباط با اینترنت و محدودیت در پهنای باند' مورد تقاضای کاربران، پراکسی قادر است صفحات وب و فایل هایی را که بیش ترین درخواست برای آنها وجود دارد در حافظه داخلی خود ذخیره (Cache) نماید. به این ترتیب در درخواســتهای بعدی، لزومی به دریافت محتوا از اینترنت نیســت و پراکســی با مراجعه به حافظه داخلی خود به درخواست کاربران پاسخ میدهد. این قابلیت ضمن افزایش سرعت دسترسی کاربران به مطالب موردنظر، از هدر رفتن پهنای باند برای دریافت اطلاعات تکراری جلوگیری خواهد کرد.

• افزایش امنیت شبکه: از آنجا که پراکسی به عنوان دروازهای برای ارتباط شبکه داخلی با اینترنت عمل میکند، با ایجاد یک سیستم امنیتی قدرتمند میتوان از نفوذ فایلهای مخرب نظیر ویروس، کرم، تروجان به درون شبکه داخلی پیشگیری نمود و رایانههای موجود در شبکه را از خطر نفوذگری٬ و دسترسے های غیرمجاز در امان نگه داشت.

### 5-1 مالتي مديا" در وب

نخستین مرور گرهایی که برای مشاهده صفحات وب ایجاد شدند تنها قادر بودند متن های ساده را با یک فونت ٔ و رنگ خاص نمایش دهند اما با توسعه وب و پیشرفت صنعت تولید نرمافزارهای کاربردی، قابلیتهای جدید و جذابی برای گنجانیدن مالتیمدیاها در وب ایجاد شد؛ چراکه وب به تدریج از یک سرویس ساده برای به اشتراک *گ*ذاری تحقیقات علمی به یکی از پرطرفدارترین سرویس های موجود در اینترنت برای تبادل اطلاعات تبدیل شــده بود و توسعه هر چه بیشتر وب مستلزم توجه به جنبههای جذاب و سرگرم کننده و استفاده از فنآوری های جدید بود.

منظور از مالتیمدیا که در برخی منابع فارســی با عنوان «چندرسانهای» شناخته میشود، انتقال مفاهیم و موضوعات موردنظر با ترکیب رسانههای گوناگون مانند متن، عکس، صدا، فیلم، انیمیشن و … است. مالتی،مدیا، زمانی به صورت مؤثر پا به دنیای فنآوری اطلاعات گذاشت که سیستمعامل ویندوز بــا امکانات یخش صدا و نمایش فیلم عرضه گردید و به تبع آن، قالبهای دیجیتال (فرمتهای صوتی دیجیتال نظیر MP3) کم کم عرصه را بر ابزارهای آنالوگ (نظیر نوارهای کاست) تنگ نمود.

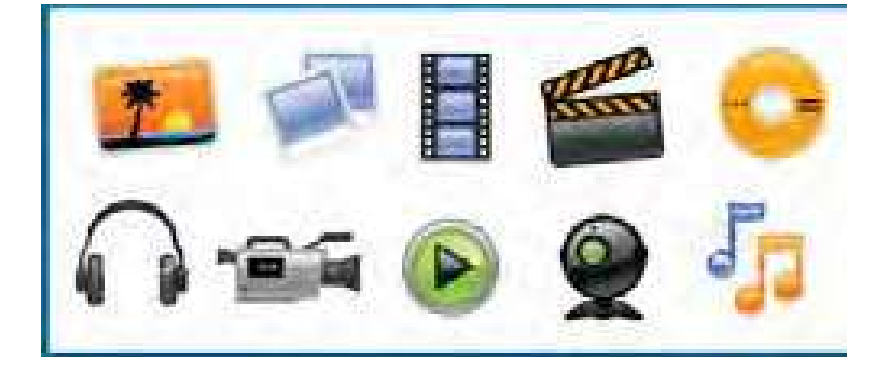

مالتیمدیا در وب کاربردهای وســیع و متنوعی دارد و بــرای نمونه میتوان از موارد زیر به عنوان مهم ترین کاربردهای چندرسانهای یاد کرد:

• **آموزش**: ایجاد محیطی برای انتقال مفاهیم آموزشـــی به کاربر یکـــی از عمدهترین کاربردهای مالتی مدیا در وب اســت؛ بهویژه وقتی در یک محیط تعاملی' پیادهسازی شود. در محیطهای تعاملی، کاربر فقط بیننده یا شنونده صرف نیست و می تواند با دستورات یا انتخابهای خود، پاسخهای مناسبی دریافت کند. آموزش های تحت وب که توســـط برخی دانشـــگاهها و مؤسسات ارایه می شود نمونهای از این کاربرد است.

• تبلیغات: بخش عمدهای از تبلیغات موجود بر روی وب مبتنی بر محتواهای چندرســـانهای است تا باعث جلب توجه كاربر شود.

● ســـرگرمی: فایلهای صوتی، فیلمهای کوتاه و بلند، انیمیشــنهای سرگرمکننده و بازیهای رایانهای بخش عمدهای از محتوای وب را تشـــکیل می،دهند و بـــه دلیل جذابیت و تأثیر گذاری، باعث گسترش استفاده از اینترنت در میان افراد مختلف جامعه شدهاند.

• اطلاع رسانی: بــرای اطلاع رسانی در برخی زمینهها استفاده از مالتیمدیا بهترین راهحل موجود است. راهاندازی سرویسهای نقشه و مسیریابی در وب بدون استفاده از محیطهای چندرسانهای عملاً غيرممكن است.

1. Interactive

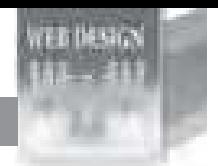

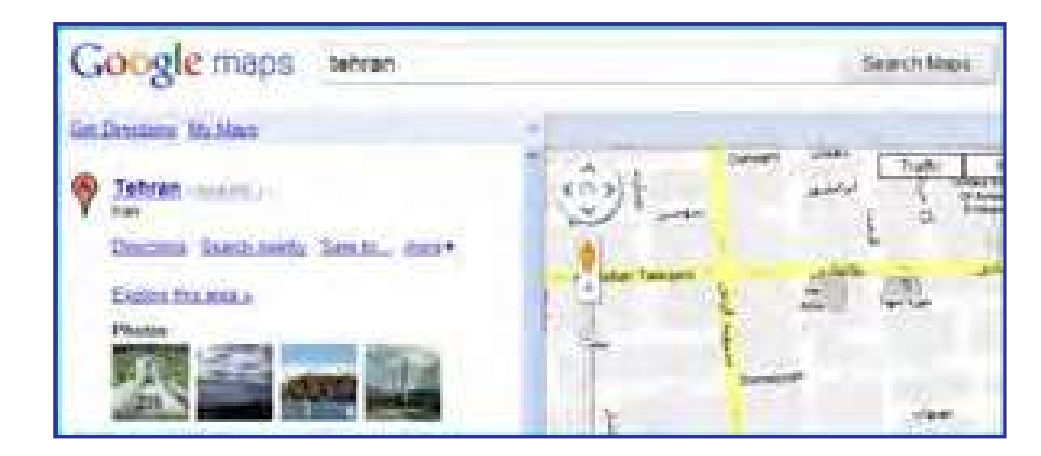

بــرای ارایه محتــوای چندرســانهای در وب، فرمتهای متنوعی وجود دارد و تــلاش برای ایجاد فرمتهای جدید با کارایی بالاتر از جمله زمینههای مورد علاقه محققان فنآوری اطلاعات محســـوب می شود. در یک جمع بندی کلی می توان از قالبهای زیر به عنوان مهم ترین روش های ارایه مالتی مدیا در وب نام برد:

ـ عکسهای معمولی و نیز تصاویر چند فریمی ٰ که تا حدودی نقش انیمیشن را ایفا میکنند. ا فایلهای صوتی و غالباً موسیقی که برای افزایش جذابیت درون وبسایت گنجانیده میشود.

. فیلمهای قابل نمایش در مرورگر که به خصوص در میان کاربران اینترنت پرســرعت طرفداران ز یادی دارد.

ا فایلهـای فلش که با ترکیب متن، صدا و تصویر توانســـتهاند تحولی جدی در زمینه ســاخت انیمیشنهای کمحجم و تولید محیطهای تعاملی در وب ایجاد نمایند.

در فصل های آینده با شـــیوههای موجود برای اســـتفاده از مالتی مدیا در طراحی صفحات وب آشنا خواهىد شد.

### ٦-١ معرفي افزونه؟

افزونه برنامه کوچکی اســت که به یک نرمافزار بزرگ<code>تر متصل می</code>شــود و قابلیتهای جدیدی را بــه آن اضافه مي كند. وقتي از يک مرور گر وب اســـتفاده مي کنيد ممکن اســـت اين مرور گر در حالت ييش فـــرض، قادر به اجرا يا نمايش برخي محتويات صفحه وب مانند فايل هاي فلش، اســـناد PDF، يا برخي فايل هاي ويديويي نباشـــد. در اين حالت شـــما با نصب افزونه مناسب، قابليت اجرا و نمايش اين فایلها را به مرورگر اضافه نموده و در واقع کارایی مرورگر را بهبود می بخشید. برنامههای کاربردی به دلایل زیر از نصب افزونهها پشتیبانی می کنند: ت سایر برنامهنویسان بتوانند در ایجاد قابلیتهای جدید برای نرمافزار مشارکت کنند. ــ اضافه کردن قابلیتهای جدید به نرمافزار ساده باشد. . حجم نرمافزار اصلی کاهش پیدا کند و کاربران بســته به نیاز خود، افزونههای دلخواه را نصب

نماىند.

در صفحات وب ممكن است محتوياتي وجود داشته باشد كه نمايش آنها نيازمند يک افزونه خاص باشـــد. فایلهای فلش نمونهای از این محتویات هســـتند که تنها در صورت نصب بودن افزونه مرتبط نشـــان داده می شوند. در تصویر زیر به دلیل عدم وجود افزونه موردنیاز برای نمایش فایل های فلش که Adobe Flash Player نام دارد، انیمیشـــن اجرا نشـــده و به جای آن پیغامی مبنی بر پیشنهاد دانلود افزونه از اینترنت درج شده است.

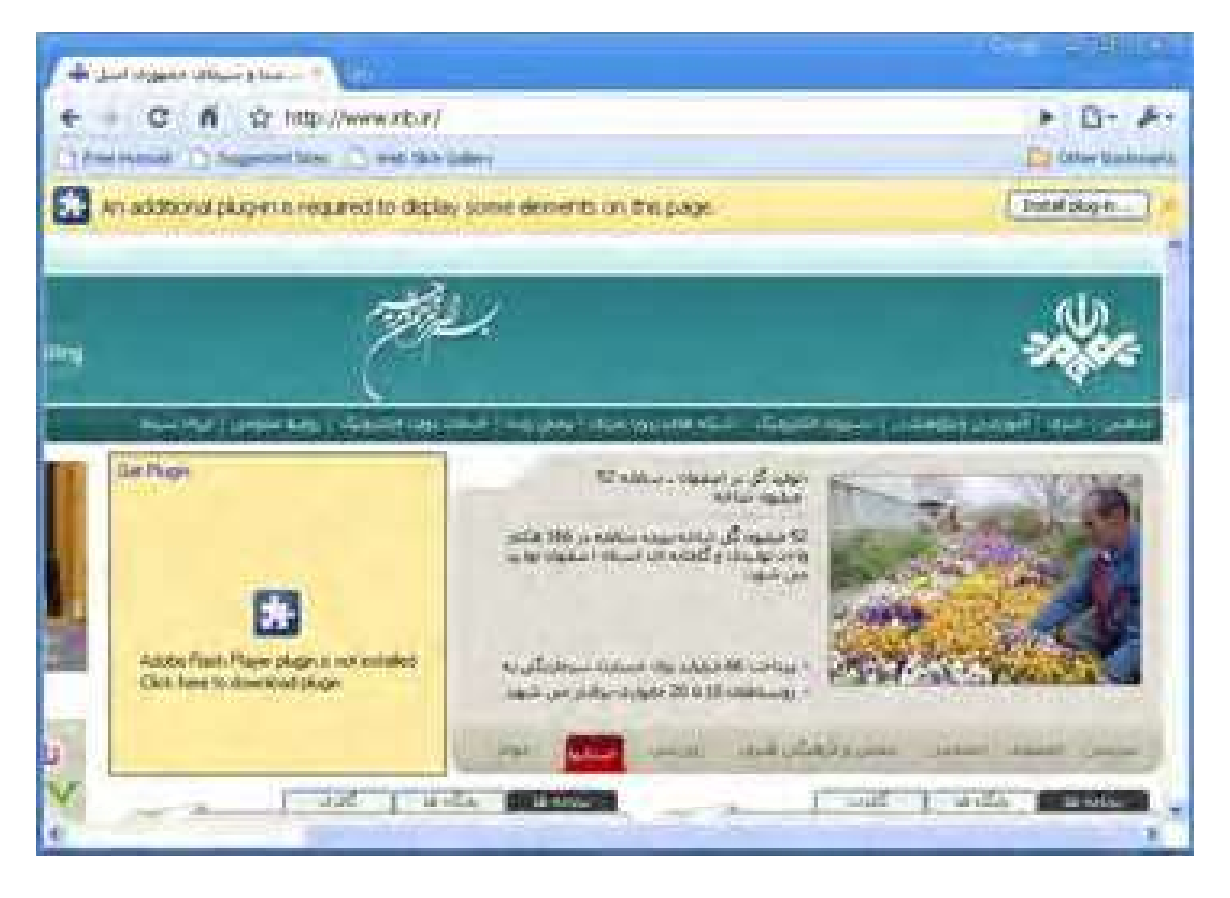

### نكته

توجه داشـــته باشـــيد که نحوه نمايش پيغامهاي مربوط به افزونههاي موردنيـــاز، در مرورگرهاي مختلف متفاوت است.

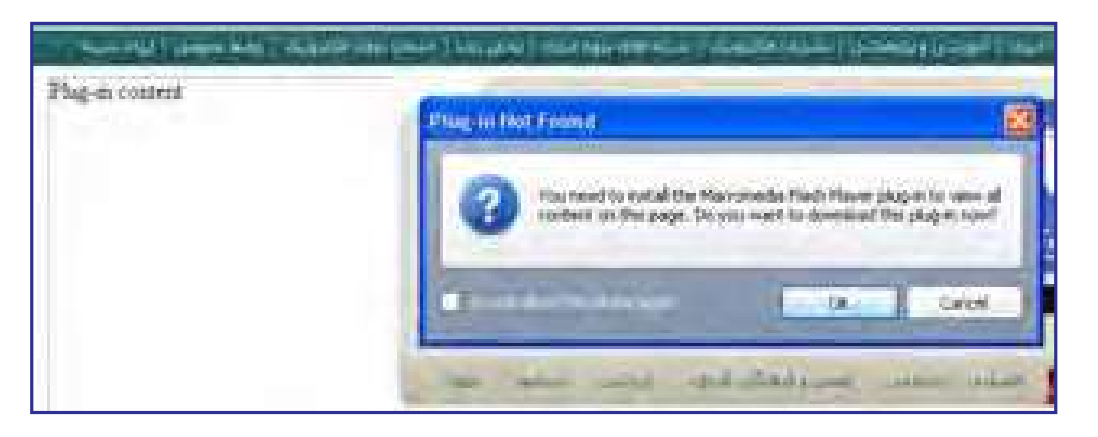

برای مشــاهده و مدیریت افزونههای نصب شــده روی مرورگر IE، از منوی Tools روی دســتور Manage Add-ons كليك كنيد تا پنجره مديريت افزونهها ظاهر شود.

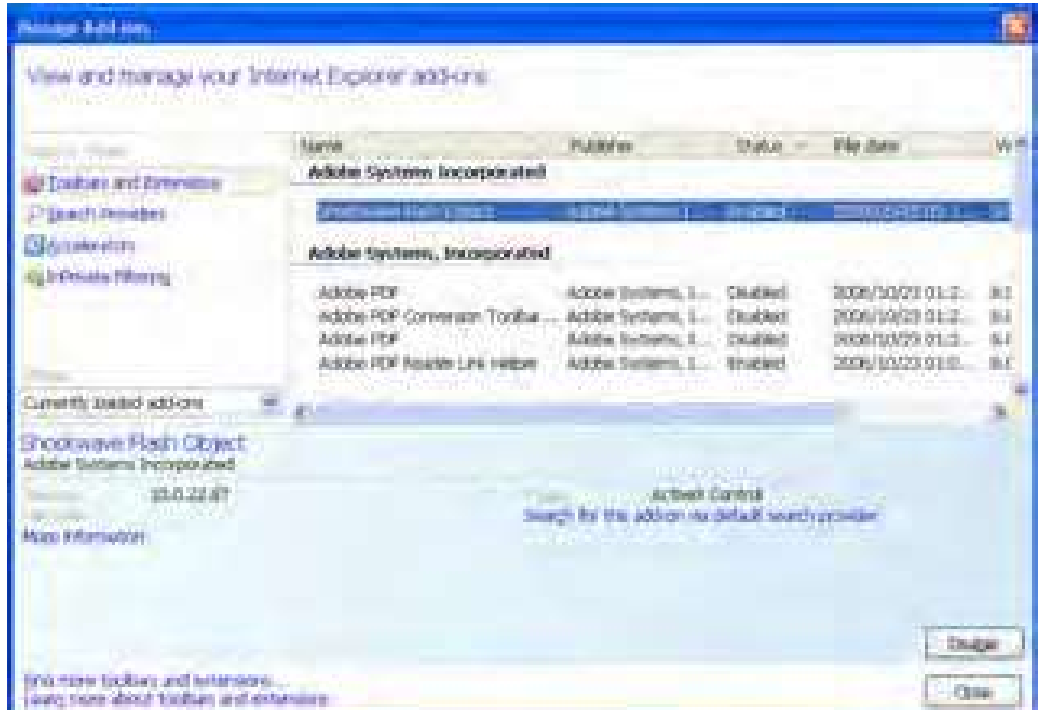

با کلیک روی فایل موردنظر، در قســمت پایین پنجره مشخصات شرکت سازنده و نسخه آن درج میشـود. همچنین با کلیک کردن روی دکمــه Disable میتوانید افزونه را به صورت موقت غیرفعال نماييد. در همین پنجره، پس از انتخاب افـزونـه Shockwave Flash Object روی عبارت آبـــی,نـگ More information کلیک کنید تا پنجره زیر ظاهر شود.

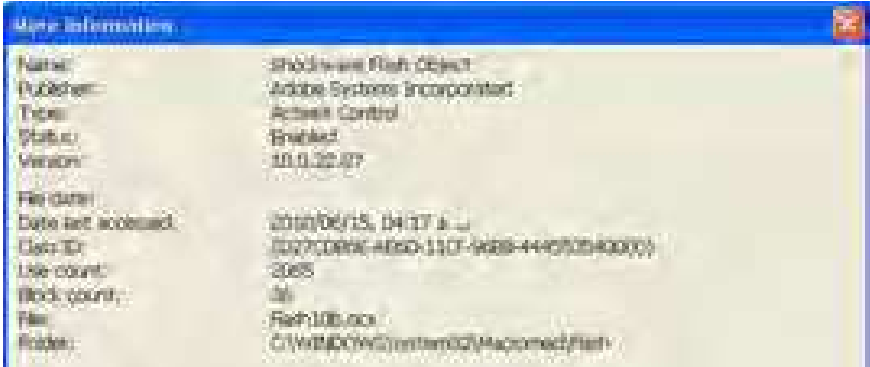

این پنجره مشــخصات دقیقتری از افزونه را نشان میدهد. برای نمونه اعلام می کند که این افزونه از نوع کنترلهای ActiveX' اســت و توسط فایلی به نام Flash10b.ocx در مسیر قید شده مدیریت مے شود.

با وجود این که افزونههای متعددی توســط برنامهنویسان و شرکتهای تولید کننده نرمافزار ایجاد شــده و برای استفاده کاربران در دسترس است با اینحال میتوان موارد زیر را به عنوان پر کاربردترین آنها برشمرد.

● Adobe Flash Player: امروزه در اغلب وبســايتها، انيميشـــنهايي بسيار كمحجم و عمدتاً تبلیغاتی قرار داده می شود که توسط نرمافزار Adobe Flash ساخته می شوند. حتی برخی اوقات برای افزایش جذابیت وبسـایت، تمامـــی صفحات در محیط Flash طراحی میشــوند. علاوه بر این اغلب بازيهاي تحت وب در محيط فلش طراحي مي شود. نمايش همه اين فايلها مستلزم نصب بودن افزونه Adobe Flash Player <sub>دوی</sub> مرورگر است.

● Adobe ShockwavePlayer: گاهی اوقات برای تولید فایلهای چندرســانهای در وبسایت از نرمافزار دایر کتور استفاده می شود که محصولی از شرکت Adobe است. هرچند این برنامه بیشتر برای تولید نرمافزارهای تحت ویندوز کاربرد دارد اما چنانچه فایلهای تولید شــده در وبسایت قرار گیرد، نمايش آنها مشروط به نصب بودن افزونه Abobe Shockwave Player است.

● Adobe Reader: در حال حاضر حجم عمدهای از مستندات مانند کتابها، مقالات و کاتالوگها در فرمتPDF تولید می شود. مزیت PDF نسبت به فرمتهایی نظیر doc که توسط نرمافزار واژهپرداز

۱ . کنترل های ActiveX قطعه برنامههای کوچکی هستند که عمل خاصی نظیر نمایش یک فایل را در محیط مرورگر وب امکان پذیر میسازند.

طراح صفحات وب(مقدماتي)

Word تولید می گردد این است بر روی هر رایانهای که باز شود، قالببندی اولیه خود را حفظ خواهد کرد. برای مشاهده فایلهای PDF در مرورگر باید افزونه Adobe Reader بر روی مرورگر موجود باشد.

● Windows Media Player: برخـــي وٻســـايتھا براي نمايش فايل هـــاي صوتي-تصويري در محیــط مرورگر از نرمافزار Windows Media Player اســتفاده میکنند و در این حالت، پخش فایل منوط به نصب بودن افزونهای با همین نام روی مرور گر است. البته چنانچه سیستمعامل مورد استفاده کاربر، ویندوز باشد، به دلیل وجود این برنامه همراه با ویندوز، افزونه قطعاً در مرورگر وجود دارد.

● Apple QuickTime: بــراي نمايش فيلمهايي با فرمــت mov در محيط مرورگر، وجود افزونه QuickTime که توسط شرکت Apple تولید می شود بر روی مرور گر الزامی است.

● RealPlayer: بســياري از سايتهاي چندرسانهاي براي پخش همزمان' صدا يا تصوير از طريق مرور گــر، فايل صوتي\_تصويري را به فرمت ra يا ram تبديـــل مي كنند و وجود افزونه RealPlayer بر روی مرورگر، یخش فایل را امکان پذیر می سازد.

● Java Virtual Machine: این افزونه برای اجرای برنامههای تحت وب یا اَپِلتهایی<sup>۲</sup> که توسط زبان برنامەنويسى Java توليد شدەاند كاربرد دارد.

● Microsoft Silverlight: شركت مايكروسافت در سالهاي اخير براي رقابت با فرمت پرطرفدار فلش که به عنوان اســـتانداردی برای تولید محتوای چندرسانهای تحت وب شناخته می شود، فنآوری جدیدی را تحت عنوان Silverlight عرضه نموده که البته بیشــتر در وبســایتهای مرتبط با همین شــر کت کاربرد دارد. برای نمایش فایل های مبتنی بر این فنآوری باید جدیدترین افزونه Silverlight بر روی مرورگر نصب باشد.

● Google Gears: وجـــود این افزونـــه بر روی مرورگر برای اســـتفاده از حالت آفلاین برخی از سرويس هاي گوگل مانند Google Reader و Gmail ضروري است.

1. Live

۲ . ایلتهای جاوا، همانند کنترل های ActiveX قطعه برنامههای کوچکی هستند که قابلیتی را به برنامههای تحت وب اضافه می کنند و با زبان برنامهنویسی جاوا پیادهسازی می شوند.

### 1-7 اصول نصب افزونه

برای نصب افزونهها و بهرهگیری از مزایای آنها، دو روش عمده وجود دارد که در این بخش با حز سات آنها آشنا خواهىد شد.

**) دوش اول**: وقتی وارد وبِســایتی می شوید که نمایش یا اجرای برخی از محتویات آن نیازمند نصب یک افزونه اســت، غالباً در بالای صفحهٔ وب پیغامی ظاهر شده و از شما می خواهد با کلیک روی یک دکمه اجازه دهید فایل موردنیاز از وبسایت شرکت سازنده، دانلود و نصب شود.

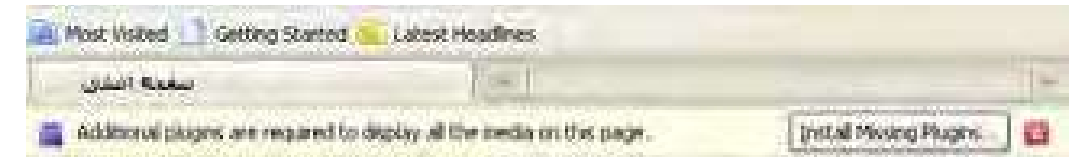

با تأييد پيغامهاي ظاهر شده، فرايند نصب افزونه آغاز مے شود و به صورت خودکار به پايان مے رسد. یس از اتمام فرایند نصب، هنگامی که صفحه را تازهسازی<sup>۱</sup> کنید، محتویات مرتبط با افزونه اجرا می شوند.

**. دوش دوم**: با دانلود فایل نصب کننده افزونه از وبسایت شرکت تولید کنندهنرمافزار و نصب آن روی رایانه، مرورگر غالباً به صورت خودکار، افزونه را شناســـایی نموده و از آن برای اجرایی محتویاتی که پیش از این اجرا نمی شــدند استفاده می کند. همچنین اگر نرمافزار اجرا کننده فایل را روی رایانه خود نصب کنید، این نرمافزار به صورت خودکار، افزونه موردنیاز برای اجرای محتویات وب را در اختیار مرورگـــر قرار خواهد داد. برای مثال با نصب یکـــی از نرمافزارهای pdfخوان نظیر Abobe Acrobat یا Adobe Reader افزونه نمايش فايل هاي Pdf درون مرورگر تعبيه مي شود.

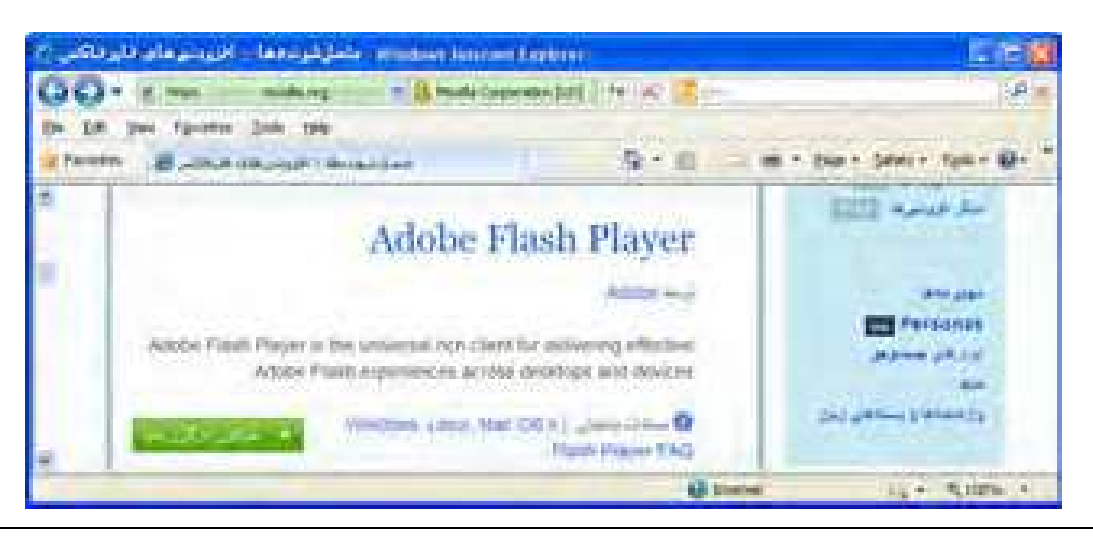

1.Refresh

به عنوان مثالي از دانلود افزونهها، با مراجعه به وبسايت شركت Mozilla كه مرورگر FireFox را تولید کرده میتوانید با روش دانلود و نصب افزونههای این مرورگر آشنا شوید.

شــر کتـهای سازنده نرمافزار، معمولاً برای مرور گرهای مختلف، فایل های مجزایی را تهیه می کنند بنابراین هنگام دانلود فایل باید به مشخصات افزونه توجه کافی داشته باشید. علاوه بر این سعی کنید حتی|لامکان فایل موردنیاز را از وبســـایت شـــرکت اصلی دانلود و نصب نمایید چون برخی نفوذگران اینترنتی با سوءاســتفاده از نیاز کاربران، فایلهای مخرب را در پوشــش افزونه بر روی رایانه کاربران انتقال مے دھند.

مطالعه آزاد  $\bullet\bullet\bullet\bullet$ 

### **8-1 آشنایی با مرورگرهای وب**

همگام با توســـعه وب و استفاده گســـترده کاربران از امکانات و قابلیتهای این سرویس اینترنتی، رقابت شر کتهای نرمافزاری بر سر تولید محصولات جدید و جلب نظر مشتریان باعث تولید مرور گرهای متنوعی گردید.

اگر از مرورگر ســاخته شده توســط ابداع کنندگان وب صرفنظر کنیم نخســتین گام جدی برای تولید مرور گرهایی که از همهٔ قابلیتهای وب پشـــتیبانی کنند به سال ۱۹۹۳ میلادی و تولید مرور گر Mosaic برمیگردد. از آن هنگام رقابت برای ایجاد مرورگرهای پیشــرفتهتر تا ســال ۲۰۰۰ میان دو رقیب سرســخت یعنی Internet Explorer و Netscape ادامه داشت و در این زمان بود که کمکم یای مرور گرهای جدید به این عرصه باز شــد و هر یک با ارایه قابلیتهای جدید و بهبود ســرعت و امنیت نرمافزار خود توانستند بخشی از بازار را به دست بگیرند.

امروزه مرورگرها بر اساس چهار شاخص مورد ارزیابی قرار می گیرند اما نهایتاً تعداد کاربران استفاده کننده از مرورگر است که برتری آن را در بازار تعیین مینماید. این چهار شاخص عبارتند از:

- کارایی در نمایش سریع و صحیح صفحات وب
- حفظ امنیت و حریم شخصی کاربران در کار با اینترنت
	- کاربری ساده و داشتن محیط جذاب
	- داشتن راهنما و خدمات پشتیبانی قوی

هماکنون دهها مرورگر وب توســط شــرکتهای تولید نرمافزار در بازار عرضه شــده و با توجه به تجربیات به دســت آمده در ســالهای اخیر و جمع بندی نظرات مشــتریان عادی، تفاوت چشمگیری در کارایی مرورگرهای معروف وجود ندارد و شــاخص تعیین کننده، زیبایی و کاربرپسند'بودن محیط مرورگر است.

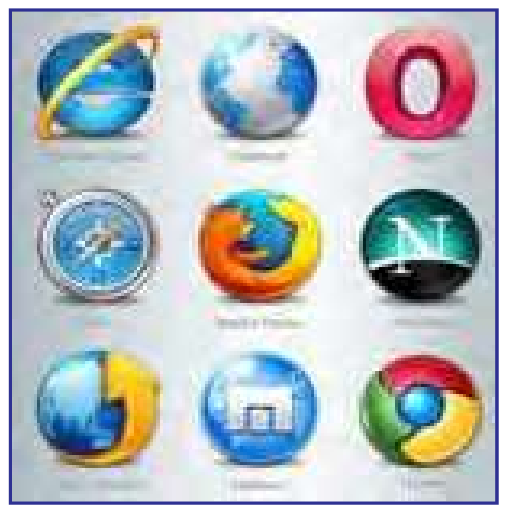

در یک جمعبندی کلی می توان مرور گرهای زیر را به عنوان پراســـتفادهترین ابزارهای موجود برای گشتوگذار در وب برشمرد.

ست و مهمترین دلیل Internet Explorer : ایسن مرور گسر، محصول شسر کت Microsoft اسست و مهمترین دلیل محبوبیت آن را باید عرضه شدن در کنار سیستمعامل ویندوز قلمداد کرد. هماینک میلیونها کاربر در سرتاســر جهان از نسخههای ۶ تا ۹ این مرورگر استفاده میکنند. بسیاری از وبسایتهای اینترنتی با این فرض که کاربران آنها صفحات وب را در محیط IE مشاهده میکنند، برای طراحی وبسایت خود از ابزارها و استانداردهایی بهره می برند که کاملاً توسط این مرورگر پشتیبانی میشود.

مایکروسافت در نسخههای جدید این مرور گر برای مواجهه با انتقادات کارشناسان در زمینه امنیت پایین نرمافزار، تغییراتی را در جنبههای امنیتی آن ایجاد نموده است. علاوه بر این، برای نزدیک کردن ظاهر برنامه به نمای ســایر مرورگرهای محبوب دنیا، امکان Tabed Browsing را فراهم آورده تا کاربر بهجای باز کردن هر صفحه در یک پنجره مســـتقل، بتواند برای نمایش صفحه جدید، یک زبانه را در ينجره اصلى باز نمايد.

با این وجود، برخی اشـــکالات نظیر پایین بودن سرعت ذخیرهسازی صفحه وب روی رایانه و عدم کنترل دقیق روی کنترل های ActiveX باعث شـــده کاربران حرفهای اینترنت ترجیح بدهند به جای IE از سایر مرورگرها استفاده نمایند.

1. User friendly

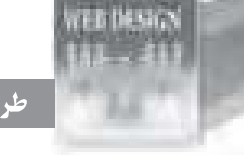

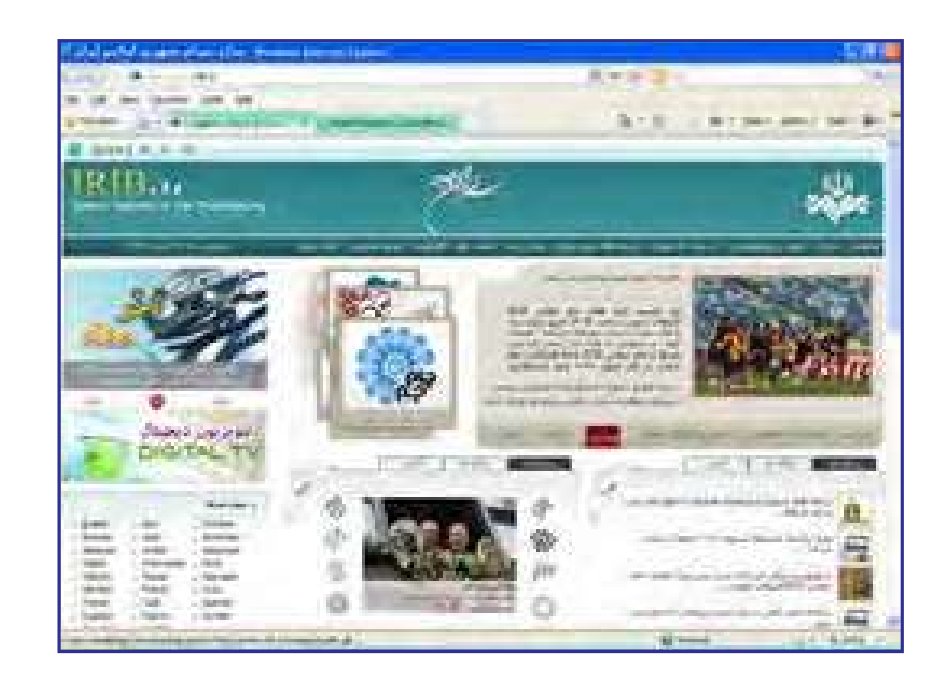

> FireFox. این مرورگر قدرتمند و محبوب که توسط شرکت Mozilla عرضه شده با ارایه سرعت مناســب و قابلیتهای چشمگیر توانسته در ســالهای اخیر توجه بسیاری از کاربران را به خود جلب نماید. طبق آخرین آمارهای ارایه شــده در ســال ۲۰۱۰، فایرفاکس در نظرسنجی صورت گرفته میان كارشناسان فنآوري اطلاعات و نيز كاربران عادي توانسته رتبه اول را از نظر كارايي كسب كند.

از جمله قابلیتهای این مرورگر، نصب و مدیریت آســان انواع افزونهها و ســـرعت بالا در بارگذاری صفحات است. علاوه بر این برای دانلود فایل امکاناتی فراهم آورده که تا پیش از این، مختص برنامههای مديريت دانلودا بودند.

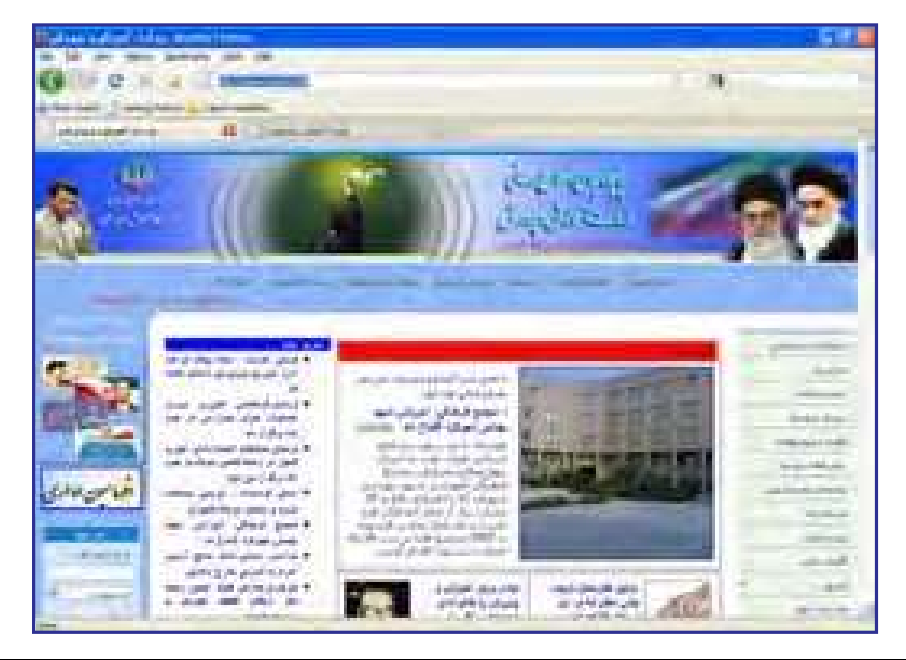

1.Download Manager

یه Google Chrome: گوگل کروم که برای اولین بار در سال ۲۰۰۸ توسط شرکت معتبر گوگل پا به دنیای نرمافزار گذاشت، هر چند در مقایسه با سایر مرور گرها از سابقه چندانی برخوردار نیست اما در همین زمان کوتاه توانسته نظر طیف وسیعی از کاربران اینترنت را به خود جلب کند.

محیط ساده اما زیبا، سرعت فوق|لعاده در بار گذاری صفحات، مسدود کردن پنجرههای تبلیغاتی' و امکانات منحصربهفرد برای دانلود فایل از جمله ویژگیهای این مرور گر محسوب میشود. گوگل اخیراً نســـخه قابل حمل این مرورگر را نیز وارد بازار نموده تا کاربران بتوانند بدون نیاز به نصب نرمافزار، آن را از روی حافظههای فلش بر روی هر رایانهای اجرا نمایند.

نوآوریهای شــر کت ســازنده در نســخههای اخیر این مرورگر، محبوبیت آن را در میان کاربران افزایش داده و استفاده از آن در سطح دنیا رشد چشمگیری داشته است. این مرور گر با موتور جستجوی گوگل ســـازگاری کامل دارد و افرادی که از این موتور جستجو استفاده می کنند می توانند بدون ورود به وب سایت گوگل، عبارات موردنظر را در نوار نشانی مرورگر وارد نموده و با زدن کلید Enter، نتایج حاصل از جستجو را دریافت کنند.

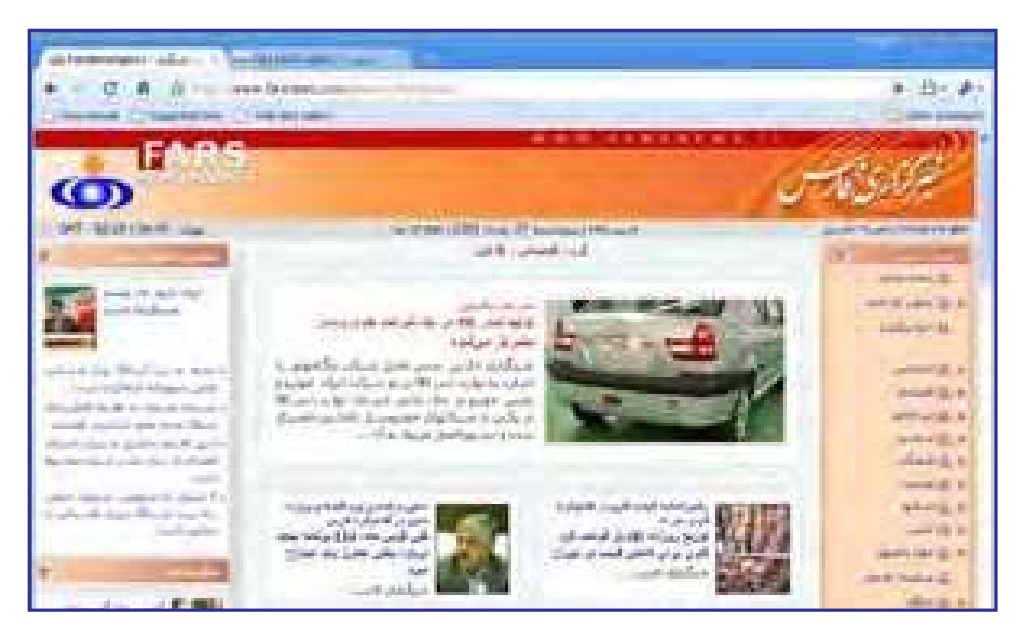

. » Opera: اَیرا یکی دیگر از مرورگرهای مطرح در میان کاربران اینترنت اســت که در کنار ظاهر زیبا، صفحات را با ســـرعت خوبی بارگذاری می کند. روش ایرا در بارگذاری صفحات این است که ابتدا نوشتههای موجود را درون صفحه می چیند و در مورد تصاویر، ابتدا یک پیشنمایش با کیفیت پایین از آنها ظاهر نموده و به تدریج وضوح آن را به حد مطلوب می رساند. همین روش باعث می شود محتوای اصلی صفحه با سرعت بیشتری در معرض دید کاربر قرار گیرد.

1. Pop-up

21

**This way** 

در نســخههای اخیر این مرورگر قابلیتهای خوبی برای دانلود فایل، استفاده از موتورهای جستجو و خواندن فایلهای RSS ' پیشبینی شده است. همچنین با نگهداشتن اشارهگر ماوس روی زبانههای باز شده، پیش نمایشی از محتوای آنها ظاهر می گردد.

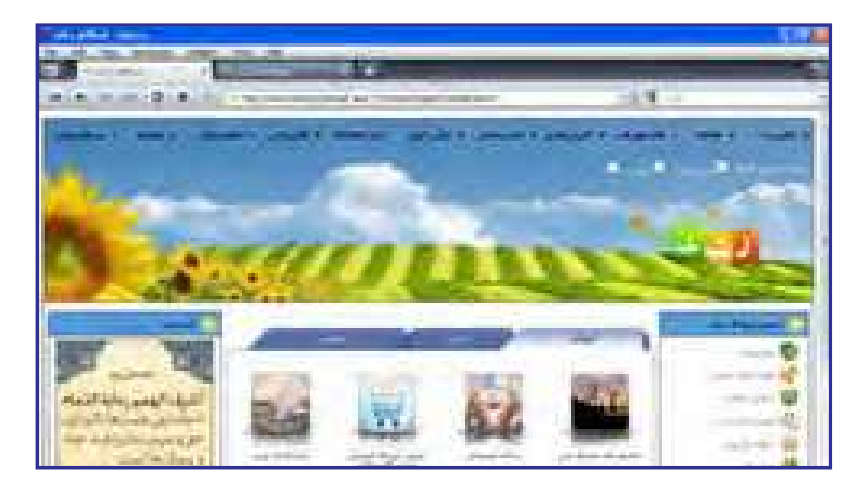

ت Safari: شرکت بزرگ Apple با ارایه مرورگر سافاری که قابلیت استفاده بر روی تلفن های همراه را هم دارد توانسته در رتبهبندی مرورگرهای وب جایگاه خوبی را کسب کند. این مرورگر در کنار ظاهر زیبا و تأمین امنیت کافی برای گشتوگذار در اینترنت، از نظر سرعت بارگذاری صفحات وب نیز نمره قابل قبولی را به دســت آورده و کدهای جاوااســکریپت را که کاربرد آنها روزبهروز در طراحی صفحات وب بیشتر میشود با سرعت بالایی اجرا می کند.

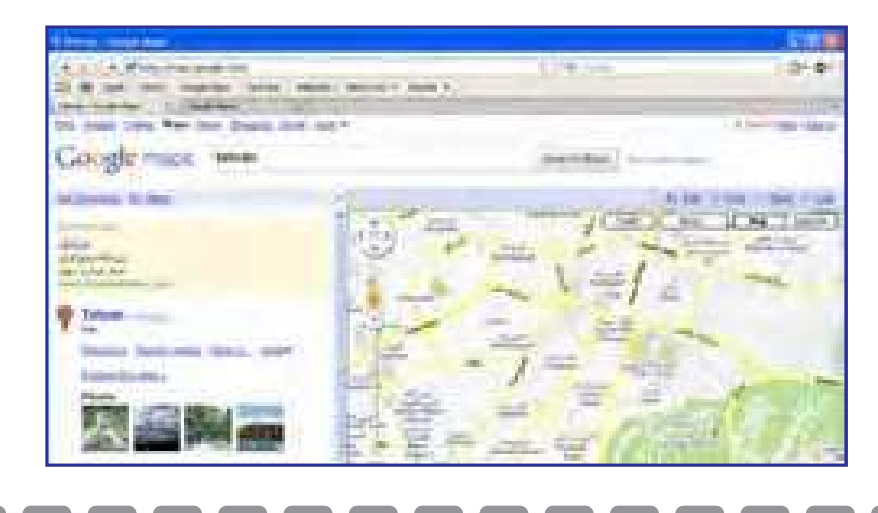

۱. RSS فرمتی است که با استفاده از آن می توانید بهروز رسانیهای صورت گرفته در وبسایت خود را در اختیار ســایر برنامهها قرار دهید تا مشترکین یا ســایر افرادی که مطالب وبسایت شما را دنبال میکنند، بدون مراجعه مستقیم بتوانند از بهروزرســانیها مطلع شوند. از این روش به اشــتراکگذاری اطلاعات در وبلاگـها و نیز خبرگزاریهای اینترنتی استفاده میشود.

### ۹-۱ آشنایی با موتورهای جستجو۱

وب را می توان منبع بزرگی از اطلاعات دانســت که برای اکثر پرسشهای کاربران پاسخهای قابل قبولی را در خود جای داده است. امروزه با وجود میلیونها وبسایت و میلیاردها صفحهٔ وب و انبوهی از فایلها و مســـتندات قابل دســـترس، افراد گوناگون برای دریافت پاسخ پرسشهای خود راهی بهتر و ســـريعتر از مراجعه به اينترنت سراغ ندارند. اما ســـؤال اصلي اين است كه براي رسيدن به اطلاعات موردنظر باید به کدام وبســایت مراجعه نمود تا از میــان انبوه اطلاعات موجود در اینترنت به صفحهٔ مطلوب رسید؟شــاید اگر برای حل این معضل راهحل مناسبی ابداع نشده بود، استفاده عمومی از وب تا اين حد گسترش پيدا نمي کرد.

تــا مدتـها، کار دســـتهبندی صفحات وب به صورت دســـتی و بدون اســـتفاده از نرمافزار خاصی انجام میشــد تا این که کم کم ایده تولید موتورهای جستجو میان برنامهنویسان شکل گرفت و از سال ۱۹۹۳ به تدریج نرمافزارهایی برای جســـتجو در محتوای صفحات وب تولید شـــد. در همین زمان بود که مفهومی به نام Web Robot یا به دنیای فنآوری اطلاعات گذاشـــت؛ یعنی نرمافزاری که به صورت خودکار صفحات وب را احضار نموده و با بررسی محتوای صفحات، اقدام به نمایهسازی ٔ آنها می کند.

تا اوایل ســـال ۲۰۰۰ موتورهای جستجوی متعددی توسط شرکتهای مختلف در اختیار کاربران وب قــرار گرفت که تعــدادي از آنها ماننــد Excite.com ،Lycos.com ،Altavista.com و Ask.com همچنان مورد استفاده قرار می گیرند اما باید جدی ترین تلاش ها در این زمینه را مربوط به موتورهای جســـتجوى Google و Yahoo و نيز موتور جســتجوى شركت مايكروسافت دانست كه با عنوان MSN شروع به کار کرد و هماینک به Bing تغییر نام داده است.

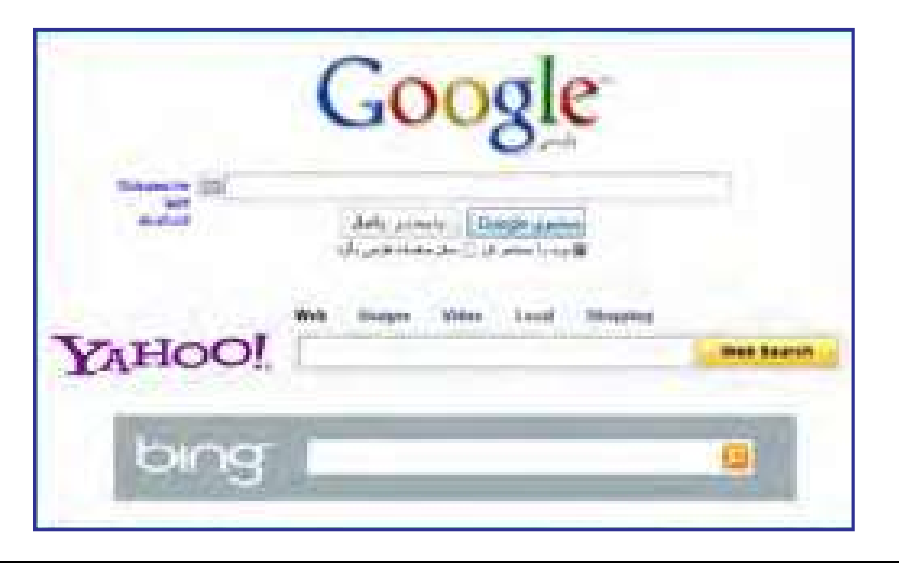

1. Search Engines

**TIP IN AIR** 

امروزه موتور جســـتجوی گوگل به مدد الگوریتم قدرتمندی که توسط یک دانشجوی جوان به نام لَرِي پيج' نوشته شد توانسته در دنياي موتورهاي جستجو به رقيب بلامنازع تبديل شود و تقريباً ساير رقبا را به حاشـــيه براند. قرار گرفتن گوگل در ميان سهسايت پربينندهٔ دنيا نشان مىدهد كه جستجو در اینترنت برای اغلب کاربران تبدیل به دروازهای جهت ورود به دنیای وســیع وب شــده؛ هدفی که پایه گذاران موتورهای جستجو سالها به دنبال آن بودند و اکنون این هدف محقق شده است.

هنگـامی کـه کلید واژهای را در یکـی از موتـورهـای جستجو مثل yahoo.com .google.com یا bing.com وارد می کنید، در کمتر از یک ثانیه، لیستی از نشانی وبسایتها و صفحات حاوی کلیدواژه در اختیار شما قرار می گیرد و تعداد نتایج به دست آمده می تواند بین صفر تا چند میلیون نتیجه متغیر باشد. این سؤال ممکن است برای هر کاربر موتورهای جستجو پیش بیاید که یافتن این تعداد نتیجه در این زمان کوتاه چگونه امکان پذیر اســت؟ برای پاسخ به این سؤال باید اجزاء تشکیل دهنده یک موتور جستجو را که در اغلب آنها مشترک است با هم مرور کنیم:

● Spider یا Robot: اســیایدر یا روبوت نرمافزاری است که وظیفه جمعآوری اطلاعات موردنیاز برای یک موتور جســـتجو را برعهده دارد. اســـیایدر به صورت خودکار، به صفحات مختلف سر می;ند، کد HTML و محتوای آن را بررسی می کند و با دنبال نمودن پیوندها<sup>۲</sup>، اطلاعات موردنیاز را در اختیار سایر بخشهای موتور جستجو قرار میدهد.

> ● Crawler: كرالر يا خزنده برنامه دیگری اســت که اســپایدر را مدیریت مي كنـــد يعني مشــخص مي كند كه به سراغ كدام صفحات برود و چه پیوندهایی را دنبــال کند. علاوه بــر این برای مرور مجــدد صفحــات قبلي و بــهروز كردن اطلاعات موجسود درباره آنها برنامهريزي مے کند.

> ● Indexer: وظيفــه نمايـــه كردن اطلاعات را برعهده دارد به این معنی که اطلاعات را از اســيايدر دريافت نموده و آنها را مورد تجزیه و تحلیل قرار میدهد

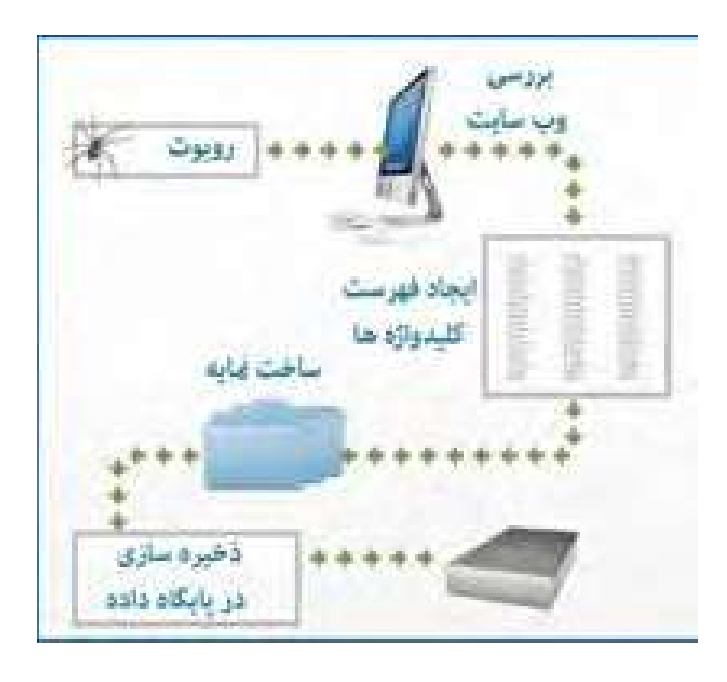

2. Links

1. LarryPage

تا مشــخص شود چه کلیدواژههایی در صفحه وب وجود دارد، در کجای صفحه و چندبار تکرار شدهاند و نشانی آنها بر روی وب چیست.

● Database: نتيجـــه تجزيه و تحليل صورت گرفته توســط Indexer براي يايگاه داده ارســـال میشــود. در این بخش، دادهها گروهبندی، کدگذاری و فشــرده شــده و در پایگاه داده عظیم موتور جستجو ذخيره مے شوند.

● Ranker: عمده تفاوت موجود در توانایی موتورهای جســـتجو برای پاســخگویی مناســب به کاربران به سیســتم رتبهبندی موتور جســتجو برمی گردد. در این بخش عبارت وارد شده توسط کاربر مـورد بررســـی قرار میگیــرد و Ranker، نتایج موجود در پایگاه داده را بر حســب میــزان ارتباط با کلیدواژهها، به صورت نزولی مرتب می کند و به عنوان نتیجه برمی گرداند.

هر قدر سیســـتم رتبهبندی یک موتور قویتر باشد و پایگاه داده توانایی ذخیرهسازی حجم بیشتری از اطلاعات را داشته باشد، نتایج به دست آمده از جستجو کاربردیتر و فاقد موارد غیرمرتبط خواهد بود.

نکته قابل توجه در ارتباط میان طراحی صفحات وب و کار موتورهای جستجو این است که هر قدر طراحی وبسایت با استانداردهای وضع شده توسط سازمانهایی که وظیفه هماهنگسازی قواعد کار در محیط اینترنت را بر عهده دارند بیشتر باشد، هنگامی که کاربران، کلیدواژههای به کار رفته در محتوای وبســایت را از طریق موتورهای جستجو بررسی میکنند، نام وبسایت در رتبهٔ بالاتری قرار میگیرد و طبیعتاً مراجعه به آن بیشتر خواهد شد. بهینهسازی وبسایت برای شناسایی توسط موتورهای جستجو که به اختصار SEO' نام دارد یکی از مهارتهایی است که طراحان وب باید بر آن مسلط باشند.

### 10.1 زبانهای نشانگذاری٬ و تاریخچه آنها

زبانهای Markup یا نشانه گذاری نوعی از زبانهای توصیفی هستند که متن و اطلاعاتی در مورد نحوه تفسیر متن را با هم ادغام میکنند. این نوع زبانها را نمیتوان جزو زبانهای برنامهنویسی قلمداد کرد چون فاقد الگوریتم برای انجام محاسبات یا کنترل کردن یک سیستم هستند.

سابقه ایجاد زبانهای نشانه گذاری به دههٔ ۸۰ میلادی و زبان SGML" برمی گردد. این زبان را که می توان پدر زبانهای نشانه گذاری محسوب کرد با هدف قالببندی اسناد متنی ایجاد شد تا برای نمونه مشـــخص کند هر بخش از متن باید چه فونت، حالت و رنگی داشته باشد. این زبان به گونهای طراحی شــده بود که بتواند مجموعهای از دادهها و نیز اطلاعاتی در مورد نحوه تفسیر آنها را در کنار هم جای

<sup>1 .</sup> Search Engine Optimization 2 . Markup Languages

<sup>3 .</sup> Standard Generalized Markup Language

#### طراح صفحات وب(مقدماتي)

**Billian**, N

دهد و به بیان بهتر، دادهها را نشــانه گذاری یا Markup کند. زبانهای نشانه گذاری حاوی مجموعهای

سـرویس،دهنده شــکل می گرفت، اســتاندارد SGML مورد توجه قرار گرفت و بر مبنای آن یک زبان استاندارد شده با نام HTML یا «زبان نشانه گذاری ابرمتن» ساخته شد. برچسبهای این زبان بر خلاف SGML که توسط هر کاربر قابل تعریف و تغییر بودند، محدود و استاندارد بود تا بتوان صفحات وب را صفحه را بازسازی کند. ویژگی ابرمتن یا Hyper Text بودن این زبان هم باعث می شد امکان ایجاد پیوند از برچسبها هستند که دادهها را در برمی<sup>7</sup>یرند و برای تفسیر انها کاربرد دارند.<br>هنگامـــی که اولیـــن ایدهها برای ایجــاد صفحات وب و انتقـــال دادهها میان مـــرویسگیرنا<br>ســـرویس۱۰۰ مـــک که اولیـــن ایدهها برای ایجــاد صفحات

در زبان HTML مجموعهای از برچســبها مشــخص می کنند که محتــوای صفحه در چه قالبی نمایش داده شــود. برای مثال قرار گرفتن یک عبارت در میان برچســبـهای <b> و <b> به مرورگر

زبــان HTML در طول ســالهایی که از ابــداع آن می¢ذرد بنا بر ضرورتهایی که توســعه وب استاندار دســـازی وب نظارت دارد «انجمن وب<sup>۲</sup>» یا اختصاراً W3C نام دارد و در سال ۰۰۵۸ میلادی، نسخه HTML 5.0 ,ا استاندار دسازی و منتشر نموده است.

هنگامی که از منوی View روی دستور Source کلیک می کنید تا کد HTML صفحه باز شــده درون مرور گــر را ببنیــد، غالباً در میان کدهای ابتدایی با توضیحی در مورد نســخهای از HTML که صفحه بر مینای آن تولید شده مواجه خواهید شد.

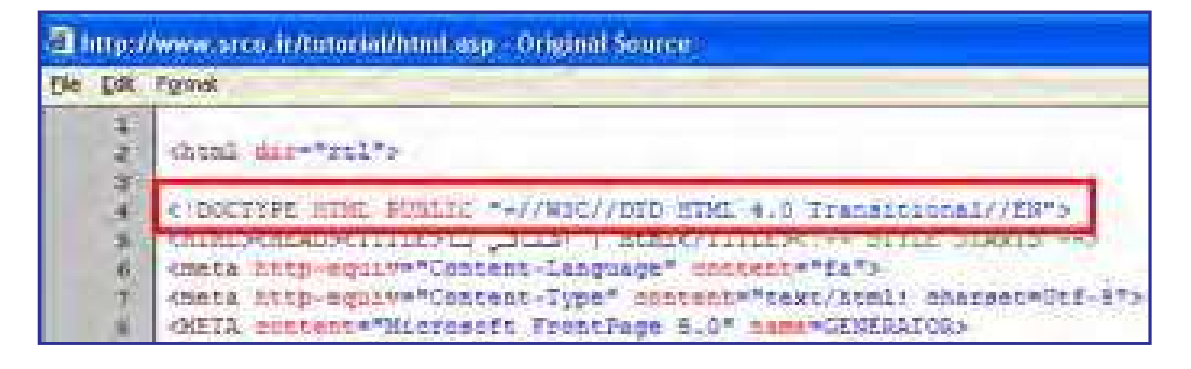

1. Bold

2. World Wide Web Consortium

یکی دیگر از زبانهای نشانه گذاری که بنا بر نیازهای موجود در دنیای وب عرضه گردیده XML ' یا «زبان نشانه گذاری قابل توسعه» نام دارد. XML زیرمجموعهای از SGML محسوب می شود که برای استفاده بر روی وب بهینه شده اما کارکرد آن کاملاً با HTML تفاوت دارد. XML هیچ برچسب از پیش تعریفشدهای ندارد و کاربر می تواند برچسبها را بسته به نیاز خود تعریف کند. از این زبان عمدتاً برای تعریف یک قالب جهت ذخیرهسازی دادهها استفاده می شود؛ برای مثال می توانید مشخصات پرسنلی چند دانشآموز را در یک فایل XML به صورت زیر ذخیره نمایید و در بستر وب انتقال دهید.

 $\leq$ ?xmlversion="1.0"?>

 $\le$ school $>$ 

 $\le$ student id="909192">

<name> </name>

<lastname> </lastname>

 $\langle$ average $>$ 12.25 $\langle$ average $>$ 

</student>

<student id="909193">

 $\le$ name $\ge$   $\le$   $\le$ name $\ge$ 

<lastname> </lastname>

<average>14.85</average>

</student>

از فایل های XML عمدتاً برای ارسال اطلاعات بین دو سیستم اطلاعاتی که ممکن است با یکدیگر همخوانی نداشـــته باشند استفاده مے شود. مثلاً وبٖسایت شماره یک مے تواند دادہھای ذخیرہ شدہ در پایگاه داده خود را به صورت یک فایل XML در آورده و برای وبســایت شـــماره دو ارسال کند. این وبسایت هم قادر است فایل دریافت شده را با توجه به برچسبها تفسیر نموده و آن را به یک جدول Excel به صورت زیر تبدیل نموده و برای دانلود در اختیار کاربران قرار دهد.

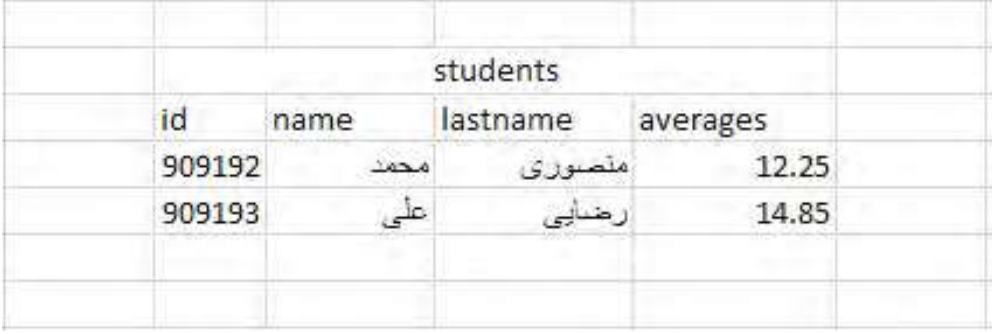

1. Extensible Markup Language

با این توضیحات می توان نتیجه گرفت که HTML دارای برچســبهای استانداردی است که قالب نمایش دادهها (مثلاً رنگ و اندازه آنها) را تعیین می کند اما برچســبهای XML برای توصیف ماهیت دادهها به کار می روند.

انجمن وب پس از استانداردســـازي نســخهٔ چهارم HTML، روند توســـعه آن را براي مدت زماني متوقف نمود تا بر روی ترکیبی از HTML و XML کار کند. نتیجه کار مشترک نمایندگان شرکتهای فعال در زمینهوب و کارشناسان این انجمن، ابداع زبان XHTML' بود؛ زبانی که می کوشید نقاط ضعف HTML را در کار با فنآوریهای روز دنیا مانند تلفنهای همراه برطرف سازد و نمایش صحیح صفحات وب را روی این دستگاهها و سایر مرورگرها تضمین نماید.

صرفنظر از نکات فنی در طراحی این زبان جدید، می توان ســـاختار نگارشی و قواعد سختگیرانهتر نسبت به HTML ,ا از وجوه تمايز XHTML دانست.

### **111 ابزارهای سودمند طراحی صفحات وب**

برای طراحی صفحات وب، ابزارها و نرمافزارهای متعددی در ســطح دنیا عرضه شده که هر کدام، سطحی از قابلیت را در اختیار کاربران قرار میدهند. این ابزارها را میتوان از نظر روش طراحی به دو دستهٔ زیر تقسیمبندی کرد:

الف) ويرايش گرهاي متني يا Text Editors: طراح در ايـــن نوع نرمافزارها، كدهاي HTML ,ا به صورت دســتي وارد مي كند. معروفترين ويرايش گر متني Notepad است كه همراه با سيستمعامل ویندوز عرضه می شود و در فصل چهارم با روش کار با آن آشنا خواهید شد.

ب) **نرمافزارهـــــاي WYSIWYG** : در نرمافزارهاي «ويزيويگ»، طراح به صورت مســـتقيم با کدهای HTML ســروکار ندارد، بلکه از طریق واسط گرافیکی، تغییرات دلخواه را در صفحه وب ایجاد می کند و نرمافزار به صورت خودکار، کدهای HTML متناظر را تولید می نماید. Microsoft Frontpage، Microsoft Expression Web Adobe Dreamweaver صفحات وب هستند.

### Adobe Dreamweaver 1-11-1

3. Macromedia

این نرمافزار که ابتدا توسط شرکت ماکرومدیا ؓ تولید گردید، در زمان خود رقیبی برای Microsoft Frontpage و Adobe GoLive محســوب مي شــد كه هر دو نرمافزارهــاي قدرتمندي براي طراحي

2. What You See Is What You Get

1. Extensible HTML

صفحات وب بودند. هنگامی که شــرکت Adobe در سال ۰۵°۲ ماکرومدیا را خریداری کرد، طی سه سال Adobe GoLive از دور خارج نمود و تلاش خود را بر ارتقاء قابلیتهای Dreamweaver متمرکز ســاخت. این برنامه هماکنون به عنوان یــک نرمافزار حرفهای با کارایی بالا برای طراحی وبســـایت شناخته می شود و علاوه بر HTML، سایر زبانهای تولید صفحات وب را هم پشتیبانی می کند.

به دلیل قابلیتهای فوق|لعادهٔ این نرم|فزار، در فصل ۱۰ به بررسی نحوه کار با آن خواهیم پرداخت.

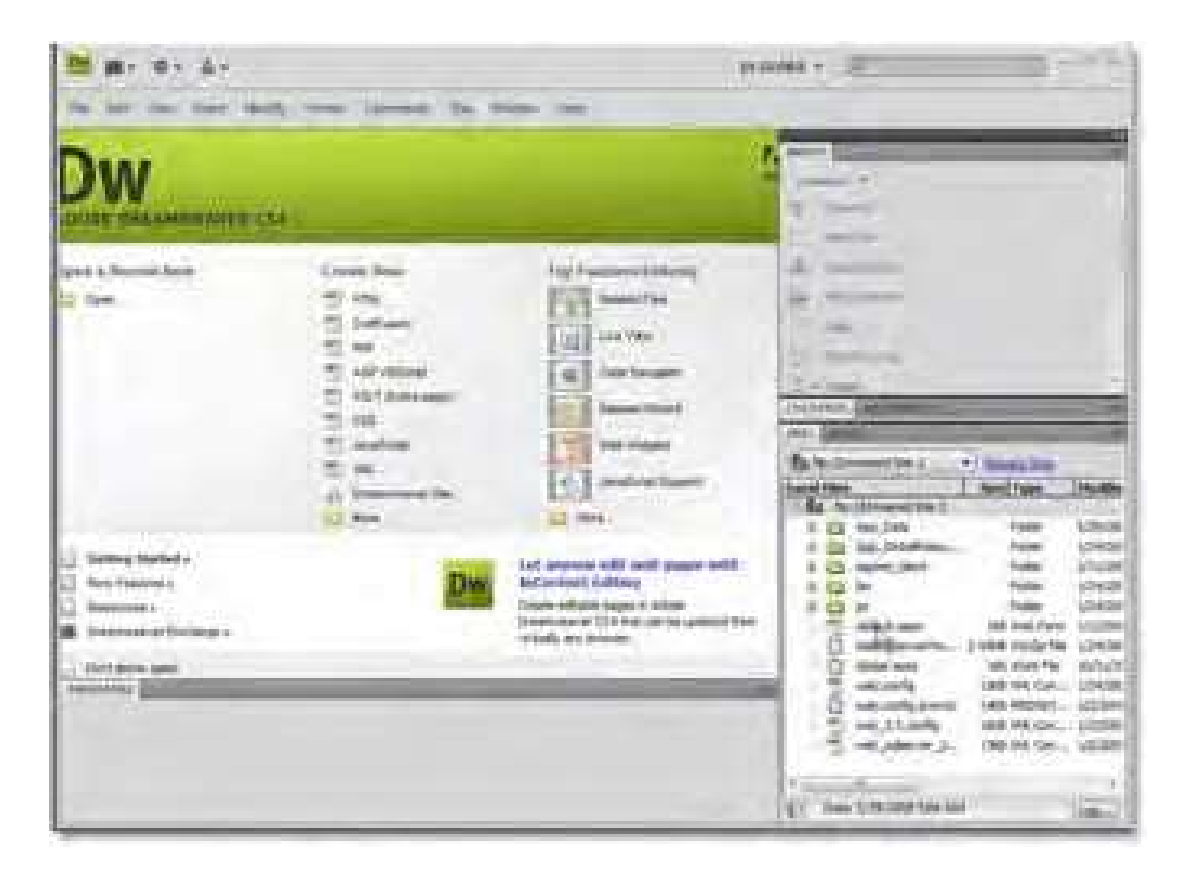

### Microsoft Expression Web 1-11-7

پس از آن که شـــر کت مایکروسافت، نرمافزار معروف طراحی وبسایت خود یعنی Frontpage را از رده خارج کرد، در سال ۲۰۰۶ با محصولی جدید تحت عنوان Microsoft Expression Web به مصاف رقیبان خود در این عرصه پاگذاشــت. این نرمافزار برنامهای بســیار قوی برای طراحی صفحات وب به زبان HTML و سـایر زبانهای تولید وبسایت به شمار میرود و هماهنگی کامل آن با سایر تولیدات مایکروسافت نظیر محیطهای کدنویسی،طراحی و تولید پایگاه داده و … از مزایای آن محسوب میشود.

مايكروسافت نسخه اخير اين نرمافزار را در قالب يك بسته تحت عنوان Expression Suite 4.0 منتشر کرده که علاوه بر Expression Web حاوی برنامههای کمکی زیر برای طراحی بهتر وبسایتهای ييشرفته است:

ren bested

Expressoin Design: طراحي گرافيكي صفحات وب Expression Blend: طراحي وبسايت با استفاده از فن آوري NET. و Silverlight Expression Encoder: قرار دادن قطعات ويديويي در صفحات وب

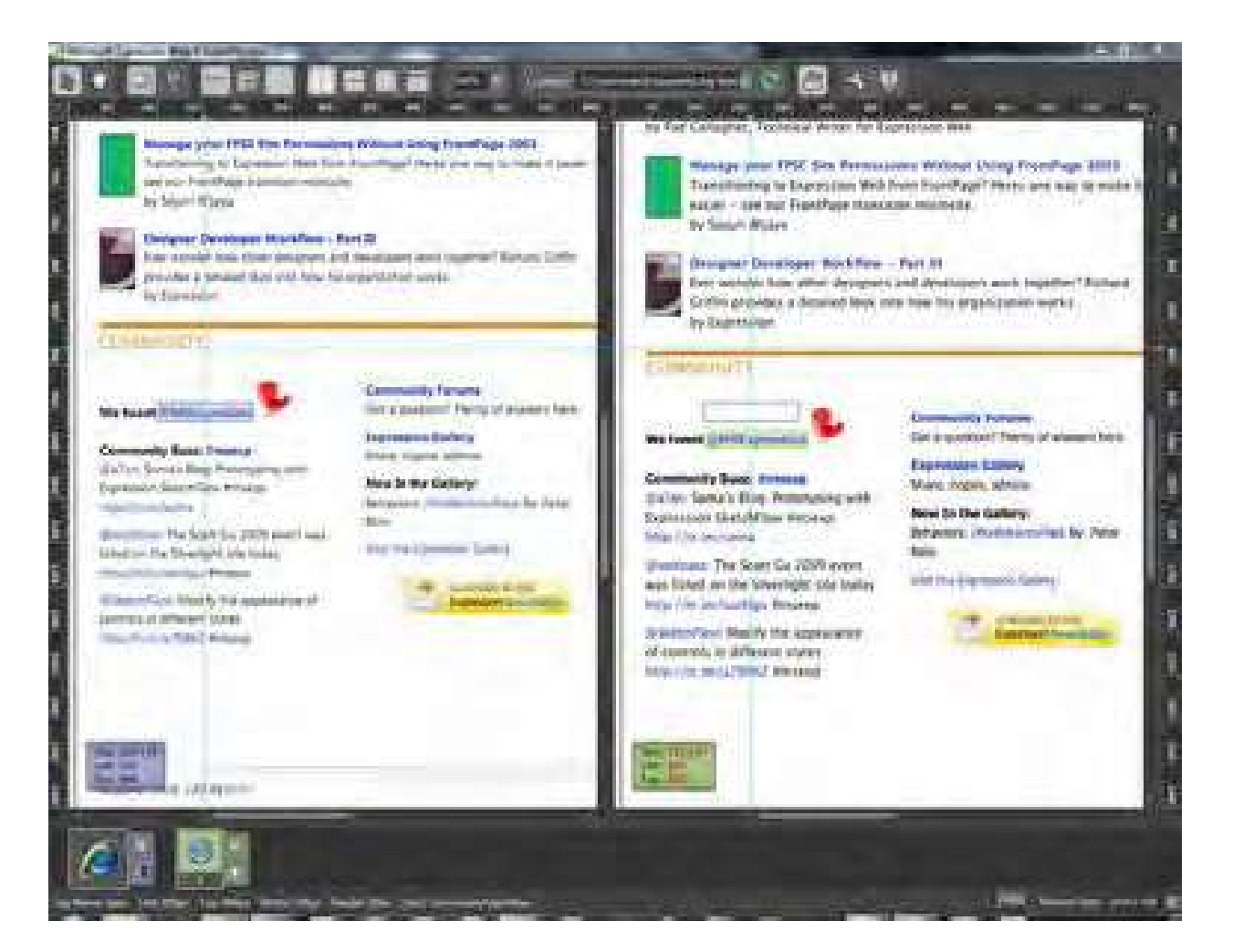